# **Migrating to Banno from goDough™ and NetTeller™**

### Migrating to Banno Mobile® from goDough

#### Migrating to Banno Online® from NetTeller  $\checkmark$

Welcome to Banno. We're excited to have you on board! Here are a few things your accountholders can expect the first time they log in after you transition from goDough and NetTeller to Banno.

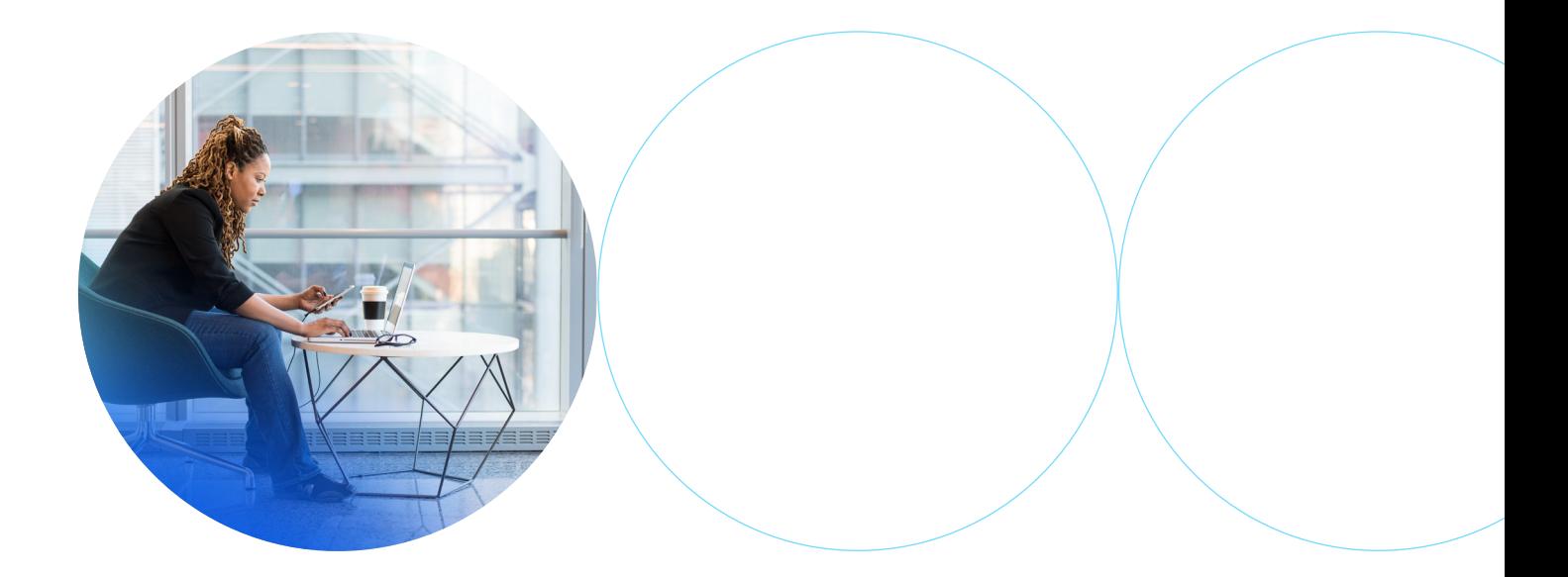

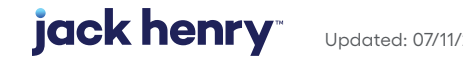

## **migrating to Banno Mobile from goDough: the first login experience**

#### **Users are prompted to update**

When replacing the underlying technology that supports a user experience, we aim to minimize feelings of disruption that could be associated with that experience.

It begins with letting the user know that a change is coming. To make this easy for you, we've built actionable prompts that appear in-app at the time of login. This communicates the change *and*  gives the user a sense of control over the change they are experiencing.

#### **Easily transition your users in three phases**

Your financial institution can decide at which phase you'd like to start, and for how long you'd like to remain in a phase.

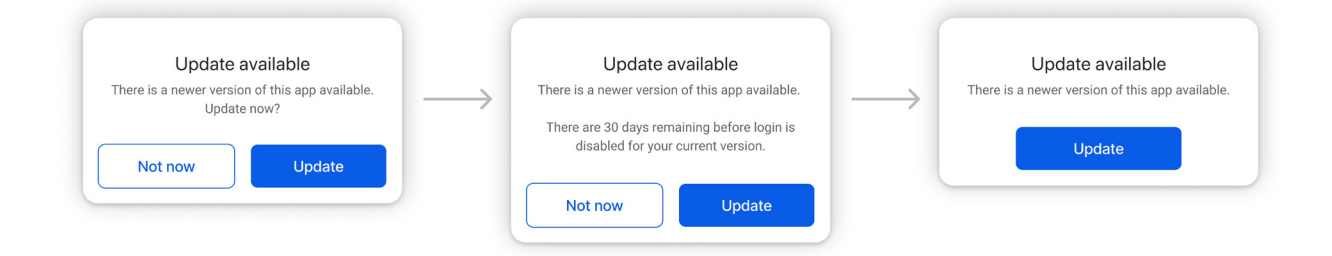

#### **1. Soft-prompt phase**

Users will be prompted from within goDough to download the Banno app from the app store, with a link to take them to the new app. The prompt will appear every time they open the app, but the user can dismiss the prompt and continue to use goDough.

#### **2. Countdown phase**

When you, the financial institution, have decided to pursue the hard-prompt phase, you can institute a countdown phase leading up to the hard-prompt (you can set the length of this phase, but 30 days is typical). Users will see the number of days left until the hard-prompt is enacted. **3. Hard-prompt phase**

Once the app has entered the hardprompt phase, users can no longer dismiss the prompt.

#### **The update is simple**

We understand that change can be hard, so we've taken every measure to make the update experience as painless as possible.

#### **Download easily**

When the user hits "update," their favorite app store opens and presents Banno Mobile, branded as your financial institution's app. All they have to do is hit "download."

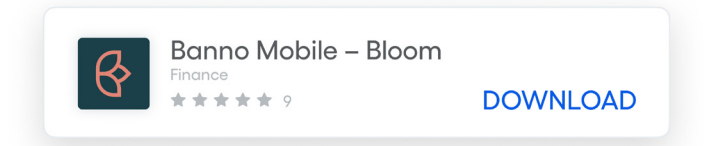

#### **Authenticate effortlessly**

When opening the app for the first time, the user will be asked for their username and the last four digits of their social security number to authenticate them.

#### **Set up 2FA**

Lastly, users will be prompted to set up two-factor authentication (2FA) the first time they access Banno with their device. They can choose to meet their second authentication requirement by receiving a code via text message, phone call, or an authentication app, like Authy (the first was fulfilled when they entered their password).

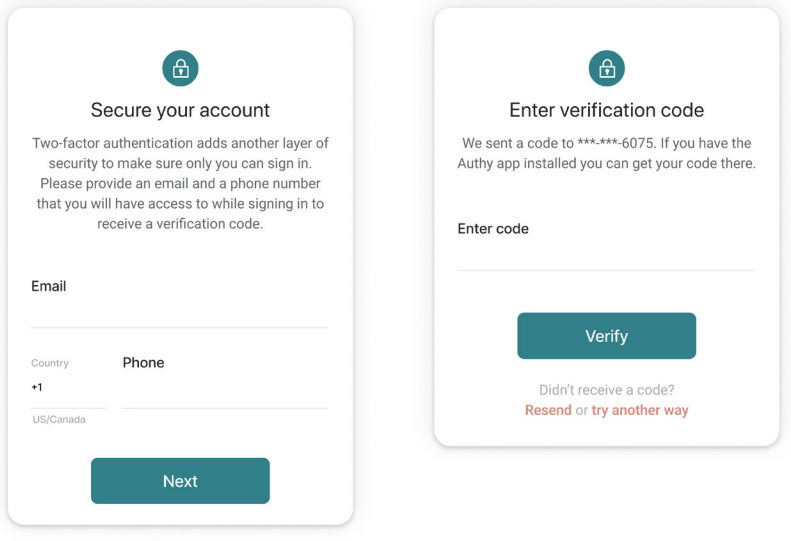

#### **Easy as that**

At this point, your accountholder will have successfully logged into your new digital banking solution powered by Banno.

## **migrating to Banno Online from NetTeller: the first login experience**

Your accounthodlers will have to do very little to start enjoying Banno Online. From their perspective, they will just log in one day to your update.

#### **Just log in and increase security**

The first time logging in to your digital banking experience powered by Banno Online will be secondnature for your accountholders. It's as simple as entering a code that we deliver right to them.

#### **Accountholders log in to digital banking as they always do**

Your accountholder will enter the same username and password as always in the same place on your website as always.

#### **Set up 2FA**

Here comes the part that is different: users will be prompted to set up two-factor authentication (2FA) the first time they login to Banno on a new device.

They can choose to meet their second authentication requirement by receiving a code via text message, phone call, or an authentication app, like Authy (the first was fulfilled when they entered their password).

#### **That's it**

At this point, your accountholder will have successfully logged into your new digital banking solution powered by Banno.

## **glad you're with us**

We're always here to answer questions. digitalexperience@jackhenry.com

For more information about Jack Henry, visit [jackhenry.com](http://jackhenry.com).